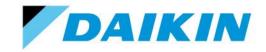

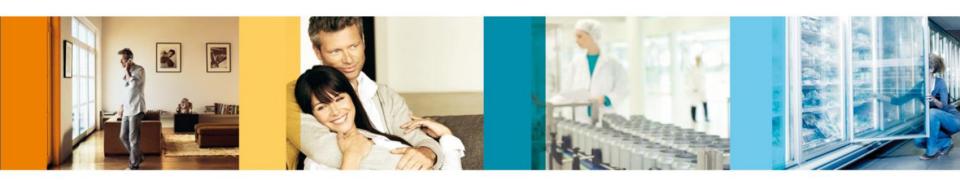

KKRP01A and KKRPM01A, KKRPW01A, KBRC01A, KBRCS01A

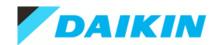

KKRP01A

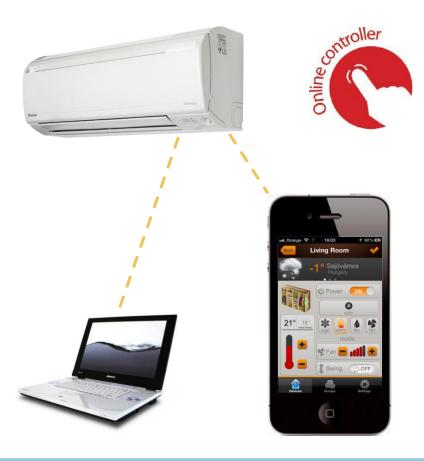

- Provides a rich array of functionalities
   never before available for Daikin Split units:
  - Control from a Local Area Network (LAN)
  - Control from the Internet by PC or smartphone
  - E-mail alert
  - Planner function easily program exactly when and what the unit should do
  - Group control of multiple Split units
  - Rotation & Backup functionality for technical applications
  - Touch-screen or simple wired wall controllers
  - SNMP protocol support for IT & Telecom applications

| ✓ standard ☑ option | FTXN-L | FTX-JV | FTX-GV | CTXS-K,<br>FTXS-K | FTXS-J | FTXS-G | FTXG-J | FTXR-E | FVXG-K | FVXS-F | FLXS-B | FDXS-C/E |
|---------------------|--------|--------|--------|-------------------|--------|--------|--------|--------|--------|--------|--------|----------|
| KKRP01A             |        |        | ✓      |                   | ✓      | ✓      | ✓      | ✓      | ✓      | ✓      | ✓      | ✓        |

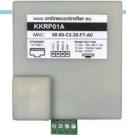

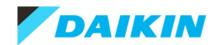

KKRP01A

#### **Control from a Local Area Network (LAN)**

Access nearly all functions of the unit from a PC, smartphone or tablet connected to the same network (internet access not necessary, no account set-up necessary)

#### How does it work?

The Online Controller has an integrated web-page, which you can access when connected to the same network (e.g. your home network). The web-page is even customized to show correctly on a small smartphone screen.

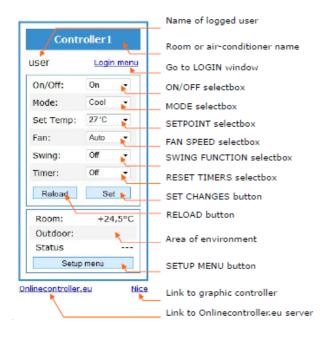

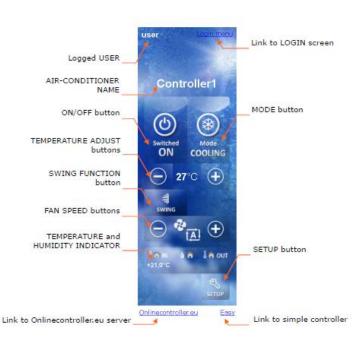

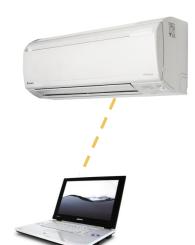

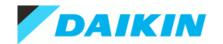

KKRP01A

#### Control from the Internet and/or via an iPhone / iPod / iPad app

Access the air conditioner from anywhere in the world via the internet

- Turn it On before you actually come home, so that it's nice and cool when you arrive
- Be secure be alerted by e-mail if an error occurs
- Be comfortable don't bother looking for the wireless remote controller the dog took and buried somewhere in the back yard

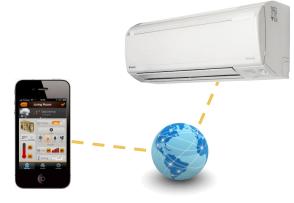

#### How does it work?

The Online Controller makes a connection from your network to the onlinecontroller.eu servers. The iPhone app or the internet control is then done via the <a href="https://www.onlinecontroller.eu">www.onlinecontroller.eu</a> web-site. This means you don't have to worry about any complex setting-up of the router (such as port-forwarding, dynamic DNS, or other things which are otherwise necessary).

An account needs to be set-up (for free) on <a href="https://www.onlinecontroller.eu">www.onlinecontroller.eu</a>, where the MAC address of your **KKRP01A** is registered.

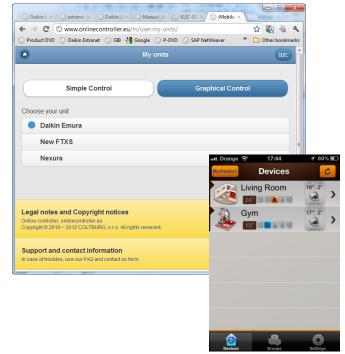

**Daikin Split Unit Accessory** 

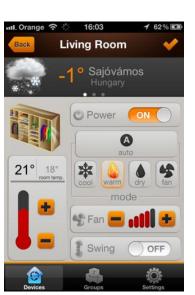

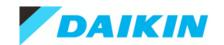

#### **Group control of multiple Split units**

A command sent to one unit (via the wireless controller, a wired controller or the Online Controller functions) can be copied to all the other units in a group (up to 30). It's possible to select what control items are grouped, and which remain individually controllable.

#### Can be useful in large space applications

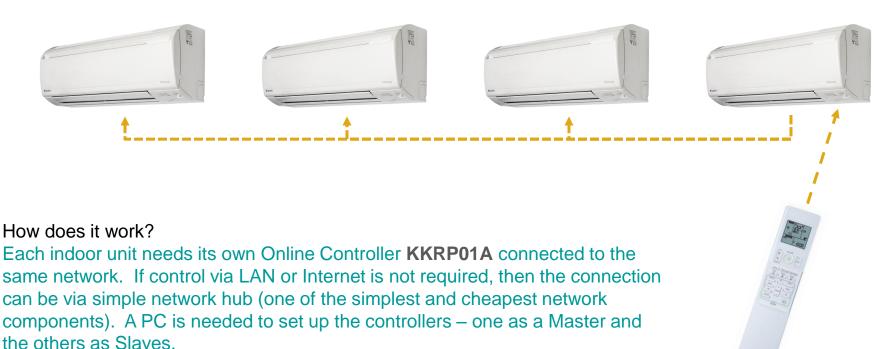

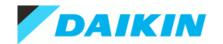

KKRP01A

#### Rotation & Backup functionality for technical application

An enhancement to the group control functionality – a solution for IT applications.

It can be defined that in a group there is one back-up unit. This unit will be in stand-by (operating with a higher set-point – how much higher can be configured).

- If capacity is insufficient and the air temperature will rise, the back-up unit will automatically begin cooling as the air temperature will reach its setpoint
- If another unit encounters an error, the back-up unit's set-point will be automatically shifted to the base level, thereby replacing the failed unit – BACKUP
- If no problems occur for a configured amount of time (e.g. 24 hours), another unit in the group is automatically designated as the back-up, in order to balance the running hours - ROTATION

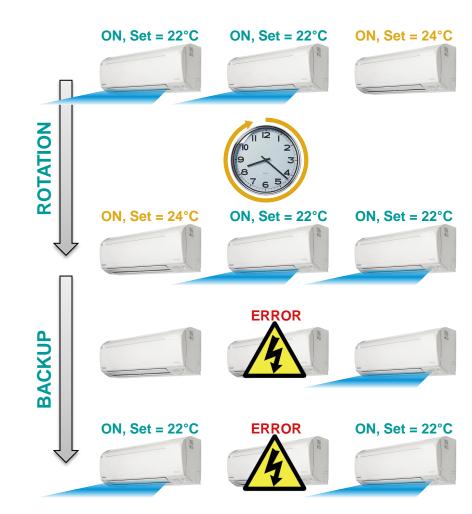

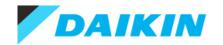

KKRP01A

#### **SNMP** protocol support for IT & Telecom applications

A further enhancement to the functionality for technical applications is the support of the SNMP protocol

#### **SNMP**

#### **= Simple Network Management Protocol**

Is a protocol used in the IT and Telecom industry for monitoring the status of network devices (e.g. routers, switches, servers, etc.) to insure maximum "up-time" and prompt response in case of a failure.

The Online Controller supports the function of SNMP Agent, thereby being able to report to the network supervisor center about the status of the air conditioner (e.g. in cases when it is cooling an IT system) → the technical manager can be alerted of problems with the air conditioning by the same system as is used for alerts of the IT systems.

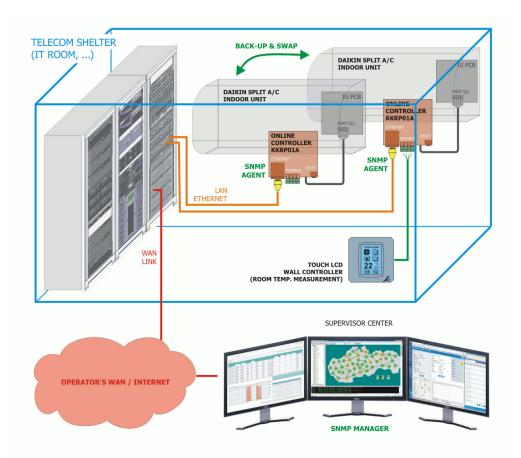

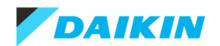

#### Installation and connection

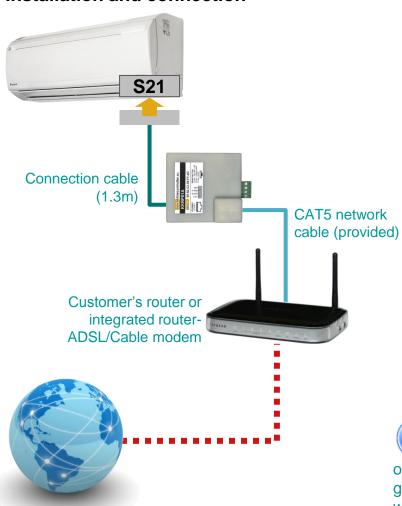

#### **Installation 1: Via wired LAN**

Enables control of the unit from the LAN (local network)

The installation requires nearly no IT know-how if the following is valid for the router settings:

- DHCP is enabled (automatic IP address)
- No MAC address filtering

If the LAN is connected to the Internet (normal home network with internet connection via ADSL / Cable):

 Control automatically possible via <u>www.onlinecontroller.eu</u> or via the iPhone/iPod/iPad app (registration on the web-site needed first to "connect" the Online Controller to an account)

To control the unit(s) from the LAN and/or to set-up group control, one will need to find out the IP address the Online Controller has been given by the router. This can be found out from the router administration web-page, or from the <a href="www.onlinecontroller.eu">www.onlinecontroller.eu</a> website once the Online Controller has been registered.

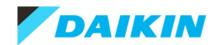

#### Installation and connection

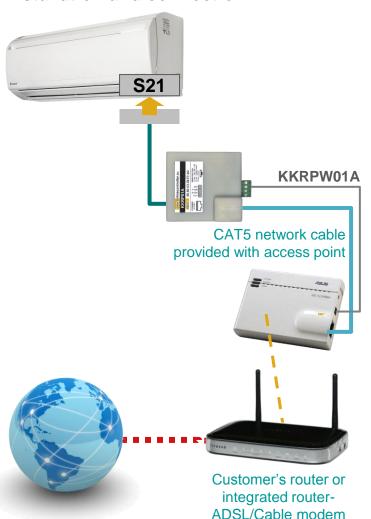

#### Installation 2: Via wireless LAN (WiFi)

An external wireless access point must be purchased separately (Asus WL-330g / Netgear WNCE 2001 / Tenda W150m)

To power the access point from the Online Controller, the option **KKRPW01A** is required. Otherwise the access point must be powered by other means.

This installation requires more IT skills, because Wireless LANs are usually secured with a password and/or with MAC address filtering. One must therefore first connect a PC to the access point and configure it to access the customer's WiFi.

If the LAN is connected to the Internet (normal home network with internet connection via ADSL / Cable):

 Control possible via <u>www.onlinecontroller.eu</u> or via the iPhone/iPod/iPad app

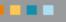

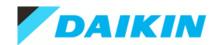

KKRP01A

#### Installation and connection

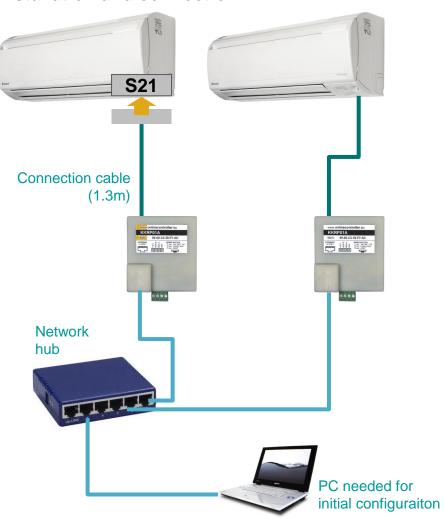

#### Installation 3: For group mode only

If only group mode (group control / backup & rotation) is requested, the least expensive solution is to use a network hub (cheapest network component available)

Group mode is of course available also in the previous two installation types.

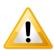

- Each indoor unit requires it's own KKRP01A
- Control from the internet / iPhone app is not possible in this set-up
- Some IT skills are necessary for commissioning
  - The PC needs to be set with fixed IP address 192.168.1.255 and Subnet mask 255.255.255.0
  - First just one Online Controllers needs to be switched on (or connected to the hub), connected to (factory IP 192.168.1.100) and it's IP address changed (e.g. to 192.168.1.10)
  - Then the next Online Controller needs to be switched on / connected and configured to a different IP (e.g. 192.168.1.11)
  - Etc.

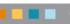

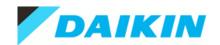

KKRP01A

#### **Accessories**

If the provided 1.3 m S21 connection cable is not long enough, it can be extended using the **KKRPM01A External Mounting Kit**. The extension cable is to be provided locally, based on the required length:

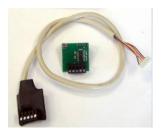

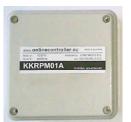

Up to 20 m (UTP/FTP 24 AWG – 5 wires only) Up to 40 m (UTP/FTP 24 AWG – 8 wires full) Up to 150 m (NYY 5x1,5)

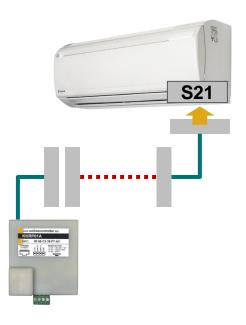

The **WiFi Power Cable KKRPW01A** allows to power the listed wireless access points from the Online Controller itself, thereby avoiding to bring additional power lines to the air conditioning unit.

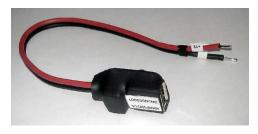

The WiFi Power Cable uses the Online Controller's ModBus power and puts it into a USB female connector. However, the voltage supplied by the ModBus power is significantly higher than the USB standard allows (12V vs. 5V)! The listed wireless access points are able to work with this higher voltage, however, if using a different access point, check first with it's power supply specifications.

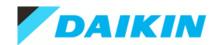

KKRP01A

**S21** 

#### **Accessories**

The **KBRC01A Touch LCD Wall Controller** is a high-tech alternative to the BRC944 wired remote controller. It offers a blue-back-lit touch-screen, providing the basic control functionalities (advanced functions, such as timers, and Ururu Sarara's humidifying functions can't be controlled)

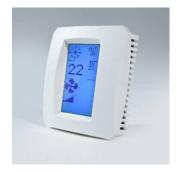

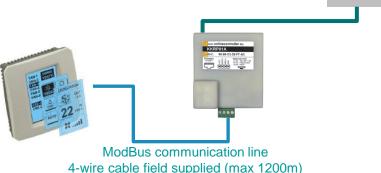

The **KBRCS01A Easy Wall Controller** is a simple control solution for example for commercial applications, where only limited functionalities are to be available to the end-user.

For example, the end-user sees no actual set-point, but can select if he wants warmer or colder air. During commissioning, a set-point range can be defined between which the end-user can control.

Connects in the same way as the Touch LCD Controller.

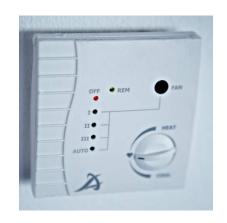

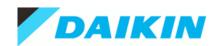

#### What's needed to get Internet control working?

Internet control (account on <u>www.onlinecontroller.eu</u>) can be set-up by self-installation by the installer or the end-user, or via Daikin staff. In any case, the following is necessary:

- 1. The Online Controller must have an internet connection. This can be checked by connecting to it from the local network (LAN).
- 2. You need to know the MAC address of the Online Controller
- 3. Email used as login into <u>www.onlinecontroller.eu</u> and to send password / forgotten password
- 4. Location (address) of the unit (optional) used for retrieving local weather forecast, which is displayed when using Internet control.

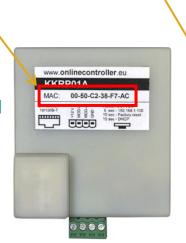

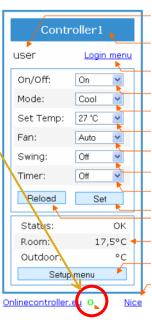

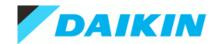

## Overview of compatibility

| ✓ standard ☑ option                      | FTXN-L | FTX-JV | FTX-GV | CTXS-K,<br>FTXS-K | FTXS-J | FTXS-G | FTXG-J | FTXR-E | FVXG-K | FVXS-F | FLXS-B | FDXS-C/E |
|------------------------------------------|--------|--------|--------|-------------------|--------|--------|--------|--------|--------|--------|--------|----------|
| Connection to advanced control equipment |        |        | ✓      |                   | ✓      | ✓      | ✓      | ✓      | ✓      | ✓      | ✓      | ✓        |

**☑** = **KRP980A1** is required

| Material  | KRP980A1 | BRC944       | KRP413A1S | KRP928A2S | KLIC-DD      | KKRP01A |
|-----------|----------|--------------|-----------|-----------|--------------|---------|
| KRP980A1  | -        | $\checkmark$ | <b>√</b>  | ✓         | $\checkmark$ | ×       |
| BRC944    | ✓        | -            | ×         | ✓         | ×            | ×       |
| KRP413A1S | ✓        | ×            | -         | ×         | ×            | ×       |
| KRP928A2S | ✓        | $\checkmark$ | ×         | -         | ×            | ×       |
| KLIC-DD   | ✓        | ×            | ×         | ×         | -            | ×       |
| KKRP01A   | ×        | ×            | ×         | ×         | ×            | -       |